September 25 - 27, 2018 Amsterdam, The Netherlands

# 

**OPEN NETWORKING //** Integrate, Automate, Accelerate

September 25 - 27, 2018 Amsterdam, The Netherlands

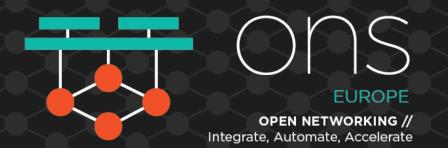

### **InSpec for Network Devices:** Extending Compliance-as-Code to the Network Administrator

Julian C. Dunn Director of Product Marketing, Chef Software Inc. jdunn@chef.io | @julian\_dunn

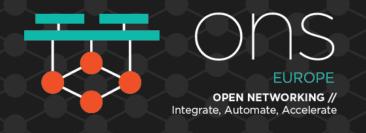

### Agenda

- What is InSpec and Compliance as Code?
- InSpec Basics
- InSpec for Cloud Networking Compliance
- InSpec for Network Device Compliance
- How to get started

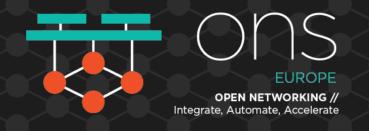

### You have a lot of things in your network: servers, containers, network devices, clouds, Kubernetes, etc.

# How do you know they're installed and configured correctly?

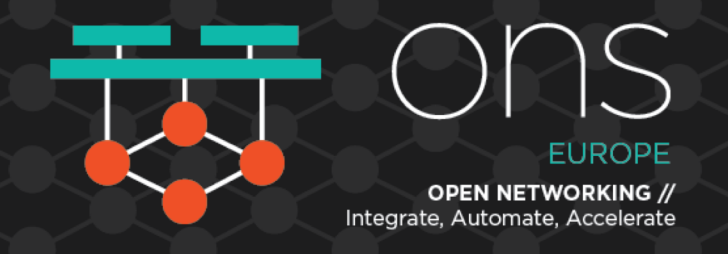

### **Compliance is Often A Communication Problem**

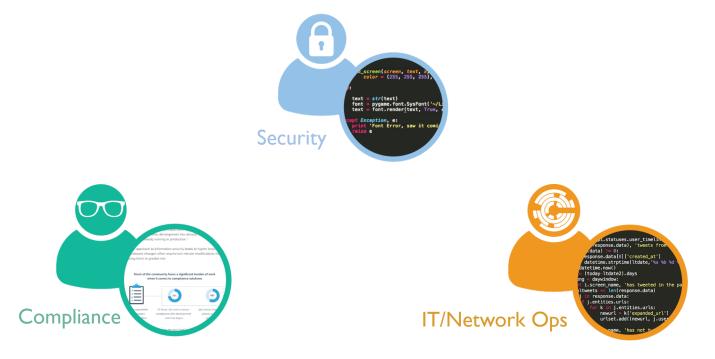

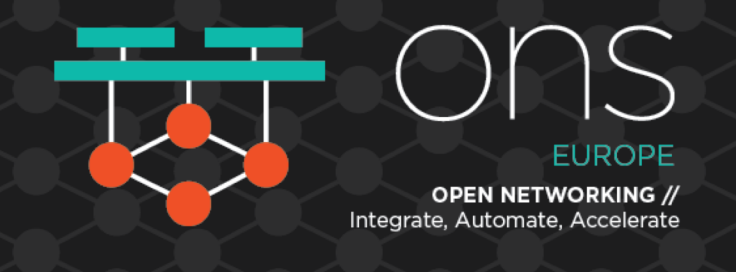

### **Introducing InSpec**

InSpec helps express security & compliance requirements as code and incorporate it directly into the delivery process.

Systems shall have a Mandatory Access Control system installed and enabled.

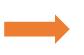

control 'ensure\_selinux\_installed' do
impact 1.0
title 'Ensure SELinux is installed'
desc <<-EOD
SELinux provides Mandatory Access Control
EOD
describe package('libselinux') do
 it { should be\_installed }
end</pre>

end

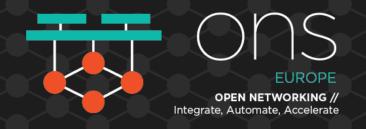

### **Traditional Compliance Versus InSpec**

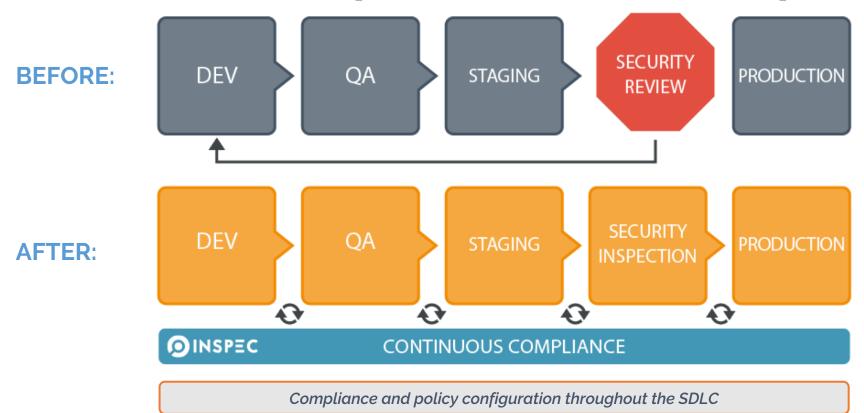

## InSpec 1.0: Servers & Containers

control

"cisecurity.benchmarks\_rule\_5.2.9\_Ensure\_SSH\_PermitEmptyPasswords\_is\_disabled" do

title "Ensure SSH PermitEmptyPasswords is disabled"

desc "The PermitEmptyPasswords parameter specifies if the SSH server allows login to accounts with empty password strings. Rationale: Disallowing remote shell access to accounts that have an empty password reduces the probability of unauthorized access to the system"

```
impact 1.0
tag "cis-rhel7-2.1.1": "5.2.9"
tag "level": "1"
tag "type": ["Server", "Workstation"]
describe sshd_config do
    its('PermitEmptyPasswords') { should eq 'no' }
end
```

end

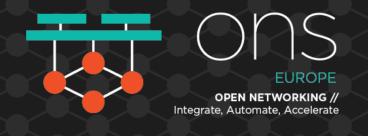

### **A Quick Primer on InSpec Terminology**

- Resources
- Controls
- Profiles
- Nodes
- Scan Jobs

## Network Automation is Necessary for Business Agility

"Network teams are realizing that they often lag behind other domain groups in embracing automation as a way to meet growing business demand. Hence, they're seeking methods to address the delta as rapidly as possible."

Fewer than 10% of network teams use any automation tools today.

Source: Gartner Market Guide for Network Automation (March 2018)

#### Gartner.

This research note is restricted to the personal use of jdunn@che

#### Market Guide for Network Automation

Published: 26 March 2018 ID: G00328743

#### Analyst(s): Vivek Bhalla, Sanjit Ganguli

Network automation tools enable network operations staff to gain process and configuration agility, while ensuring compliance. Infrastructure and operations leaders should use this Market Guide to shortlist appropriate network automation tools for their needs.

#### Key Findings

- The network automation market is evolving from operationally focused network configuration and change management tools, to policy-based tools and orchestration tools, and — in rare, forward-leaning use cases — more strategic and business-aligned, intent-based networking systems.
- Network teams are realizing that they often lag behind other domain groups in embracing automation as a way to meet growing business demand. Hence, they're seeking methods to address the delta as rapidly as possible.
- Infrastructure and operations leaders struggle to reconcile the intrinsic risks that configuration
  changes introduce against the demand for greater agility.
- Security operations teams and vendors are pushing a consolidated SecOps/network operations strategy; however, such options need careful assessment to determine whether the requirements have been sufficiently aligned.

#### Recommendations

To optimize and transform IT operations, infrastructure and operations leaders responsible for managing network infrastructure should:

- Prioritize the process-driven, agile and business-aware characteristics of a NetOps 2.0 culture above technology procurement by adopting the right methodologies and harnessing a receptive cultural environment, so that new tooling is effective.
- Prioritize greater agility by investing in network automation tools that enable an orchestration, policy-based and IBNS-oriented approach to configuration and change management.
- Prepare your network automation tools strategy by supporting virtual network infrastructures and programmatic, open-standard APIs.

# InSpec 2.0: Networks and Clouds

Write compliance policies for all aspects of cloud configuration:

- Virtual machines
- Security groups
- Block storage security policies
- Networking
- Identity and access management
- Log management

AWS and Microsoft Azure are supported; Google Cloud Platform support in beta.

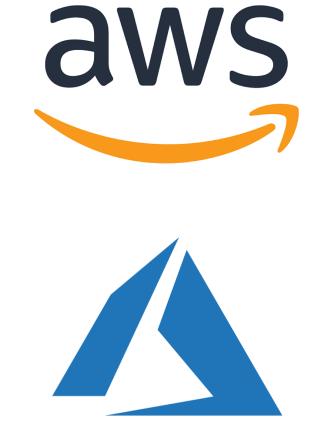

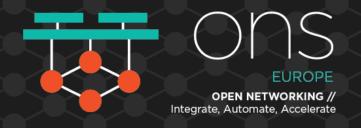

### **Example: Microsoft Azure Server Policy**

#### control 'azure-virtual-machine-policy-1.0' do

```
impact 1.0
```

title 'Ensure that the webserver has been set up as expected'

```
describe azure_virtual_machine(group_name: 'Inspec-Azure', name: 'webserver') do
    its('location') { should cmp 'westeurope' }
    its('tags') { should include 'Description' }
    its('disk_size_gb') { should be >= 25 }
    its('vm_size') { should cmp 'Standard_DS2_v2'}
end
end
```

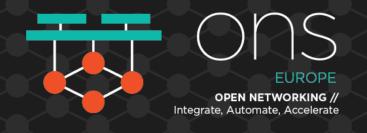

### **Example: Avoid AWS S3 Mistakes**

describe aws\_s3\_bucket(bucket\_name: 'secret\_files') do

- it { should exist }
- it { should\_not be\_public }
- it { should have\_access\_logging\_enabled }

end

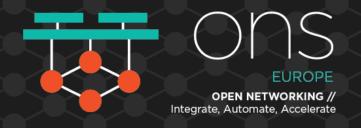

### **Example: Microsoft Azure Network Policy**

control 'azure-generic-virtual-network-2.0' do

impact 1.0

title 'Ensure that the virtual network has been created with the correct address space and subnet' describe azure generic resource(group name: 'Inspec-Azure', name: 'Inspec-VNet') do

```
its('type') { should cmp 'Microsoft.Network/virtualNetworks' }
```

```
its('location') { should cmp 'westeurope' }
```

```
its('properties.addressSpace.addressPrefixes') { should include '192.168.14.0/24' }
```

```
its('properties.subnets.count') { should eq 1 }
```

end

end

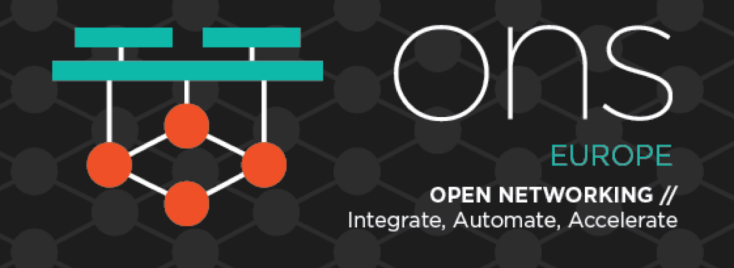

### **Extending InSpec to Traditional Network Devices**

- Recently extended InSpec to certain Cisco network devices (IOS 12.x and 15.x) with support for others soon.
- Commercial product (Chef Automate) includes agentless scanner & premium content (e.g. CIS Benchmarks for Cisco IOS)

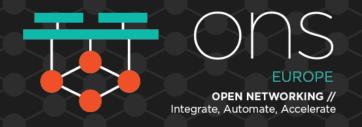

### **General Use on Cisco IOS**

# Verify the contents of the running configuration
describe cisco\_ios\_running\_config do
 it { should have\_line 'no ip http server' }
end

# Validate the output of arbitrary commands
describe cisco\_ios\_command('show cdp') do
 its('output') { should match /CDP is not enabled/ }
end

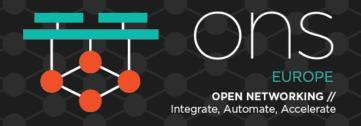

### **Example: Auditing Interfaces**

# Verify that at least one Loopback interface exists
describe cisco\_ios\_interfaces.where(name: /Loopback/) do
 its('entries') { should\_not be\_empty }
end

# Verify that the FastEthernet0/0 interface has the correct IP
describe cisco\_ios\_interface('FastEthernet0/0') do
 its('ip\_address') { should eq '10.2.3.1' }
end

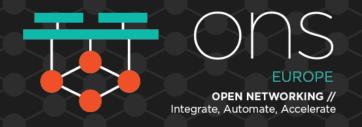

### **Verify SNMP User and Group Configuration**

# Verify that no SNMP users are using the MD5 privacy protocol describe cisco\_ios\_snmp\_users.where(privacy\_protocol == 'MD5') do its('entries') { should be\_empty } end

# Verify that all SNMP groups are using the 'v3 priv' security model describe cisco\_ios\_snmp\_groups.where(security\_model != 'v3 priv') do its('entries') { should be\_empty } end

|                                                |                                                                                                    | ]                          |
|------------------------------------------------|----------------------------------------------------------------------------------------------------|----------------------------|
| $\cdot \rightarrow \mathbf{C}$ A Not secure ht | <del>tps</del> :// <b>chef-automate.test</b> /compliance/reporting/nodes/39fa6989-553d-5c5b-ba72-a6f367ccd32b                                                                                                    | ☆ 🙂 🔒                      |
| CHEFAUTOMATE                                   | Event Feed Client Runs Compliance Scan Jobs Asset Store Admin 횎 💡 🗰 🗛 La                                                                                                    | ocal Administrator         |
| • Reporting                                    | xccdf_org.cisecurity.benchmarks_rule_2.1.1.1.4_Set_seconds_for_ip_sst CRITICAL (1.0) cis-ciscoios12-level1 1                                                                                                    | +                          |
|                                                | xccdf_org.cisecurity.benchmarks_rule_2.1.1.1.5_Set_maximimum_value, CRITICAL (1.0) cis-ciscoios12-level1 1                                                                                                    | +                          |
|                                                | xccdf_org.cisecurity.benchmarks_rule_2.1.1.2_Set_version_2_for_ip_ssh CRITICAL (1.0) cis-ciscoios12-level1 1                                                                                                    | +                          |
|                                                | <b>A</b> xccdf_org.cisecurity.benchmarks_rule_2.1.2_Set_no_cdp_run: Set 'no cd CRITICAL (1.0) cis-ciscoios12-level1 1                                                                                                    | -                          |
|                                                | security risk because of the amount of information provided from queries. In addition, there have been published denial-of-service (D<br>that use CDP. CDP should be completely disabled unless necessary.                                                                                                    | nsidered a<br>DoS) attacks |
|                                                |                                                                                                    |                            |
|                                                | that use CDP. CDP should be completely disabled unless necessary.          Results       Source <ul> <li>Cisco IOS Command 'show cdp' stdout should match /^.*CDP is not enabled\$/</li> <li>expected "Global CDP information:\r\n\tSending CDP packets every 60 seconds\r\n\tSending a holdtime Diff:</li> </ul>                                                                                               | DoS) attacks               |
|                                                | <pre>that use CDP. CDP should be completely disabled unless necessary.  Results Source  Cisco IOS Command 'show cdp' stdout should match /^.*CDP is not enabled\$/  expected "Global CDP information:\r\n\tSending CDP packets every 60 seconds\r\n\tSending a holdtime Diff: @@ -1,2 +1,5 @@ -/^.*CDP is not enabled\$/</pre>                                                                                  | DoS) attacks               |
|                                                | <pre>that use CDP. CDP should be completely disabled unless necessary.  Results Source  Cisco IOS Command 'show cdp' stdout should match /^.*CDP is not enabled\$/  expected "Global CDP information:\r\n\tSending CDP packets every 60 seconds\r\n\tSending a holdtime Diff: @@ -1,2 +1,5 @@ -/^.*CDP is not enabled\$/ +Global CDP information:</pre>                                                         | DoS) attacks               |
|                                                | <pre>that use CDP. CDP should be completely disabled unless necessary.  Results Source  Cisco IOS Command 'show cdp' stdout should match /^.*CDP is not enabled\$/  expected "Global CDP information:\r\n\tSending CDP packets every 60 seconds\r\n\tSending a holdtime Diff: @@ -1,2 +1,5 @@ -/^.*CDP is not enabled\$/</pre>                                                                                  | DoS) attacks               |
|                                                | <pre>that use CDP. CDP should be completely disabled unless necessary.  Results Source  Cisco IOS Command 'show cdp' stdout should match /^.*CDP is not enabled\$/  expected "Global CDP information:\r\n\tSending CDP packets every 60 seconds\r\n\tSending a holdtime Diff:     @@ -1,2 +1,5 @@     -/^.*CDP is not enabled\$/ + Global CDP information:     + Sending CDP packets every 60 seconds</pre>     | DoS) attacks               |
|                                                | <pre>that use CDP. CDP should be completely disabled unless necessary.  Results Source  Cisco IOS Command 'show cdp' stdout should match /^.*CDP is not enabled\$/  expected "Global CDP information:\r\n\tSending CDP packets every 60 seconds\r\n\tSending a holdtime Diff:  @@ -1,2 +1,5 @@  -/^.*CDP is not enabled\$/ + Sending CDP packets every 60 seconds + Sending CDP packets every 60 seconds </pre> | DoS) attacks               |
|                                                | <pre>that use CDP. CDP should be completely disabled unless necessary.  Results Source  Cisco IOS Command 'show cdp' stdout should match /^.*CDP is not enabled\$/  expected "Global CDP information:\r\n\tSending CDP packets every 60 seconds\r\n\tSending a holdtime Diff:  @@ -1,2 +1,5 @@  -/^.*CDP is not enabled\$/ + Sending CDP packets every 60 seconds + Sending CDP packets every 60 seconds </pre> | DoS) attacks               |

€ ||

September 25 - 27, 2018 Amsterdam, The Netherlands

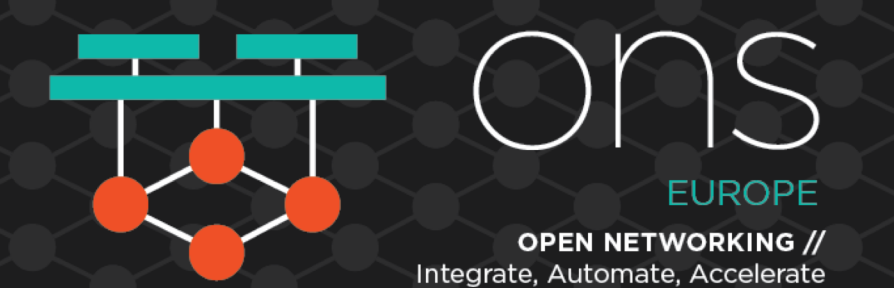

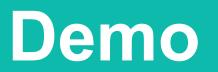

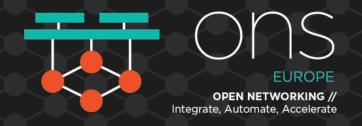

### **Coming Soon: InSpec 3.0**

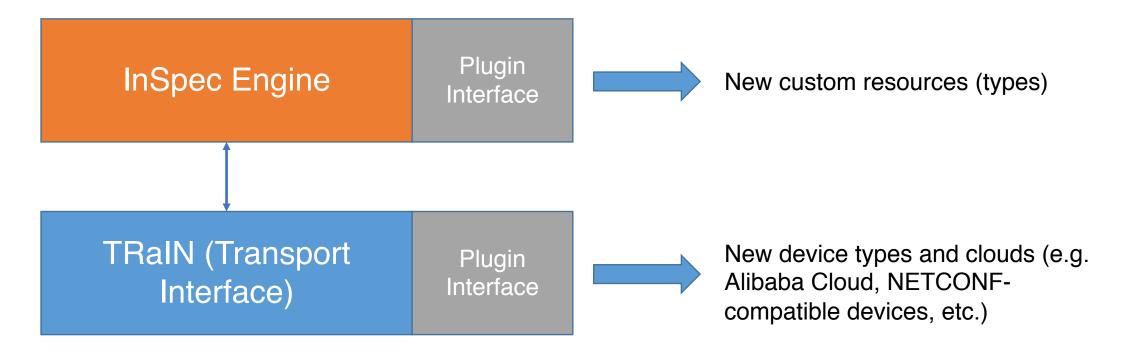

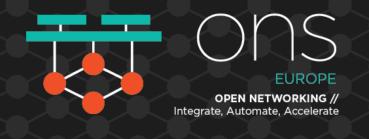

### Summary

- InSpec is an open-source language for compliance-as-code
- Compliance-as-code approaches can be used for security/audit verification as well as validation of configuration correctness
- InSpec >=2.0 can validate configurations of servers, clouds, network devices
- Get started today at www.inspec.io

September 25 - 27, 2018 Amsterdam, The Netherlands

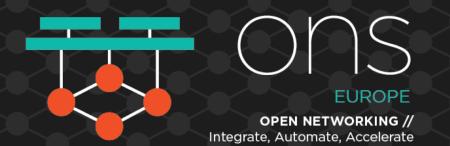

### Thank You jdunn@chef.io | @julian\_dunn https://www.inspec.io/